**PGS.MAC**

Copyright © 1995 Soft-Logik Publishing Corporation

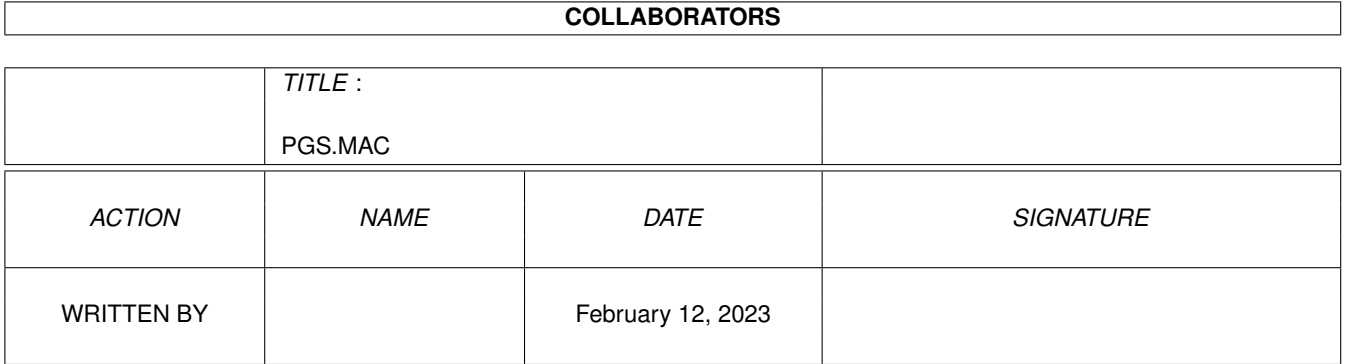

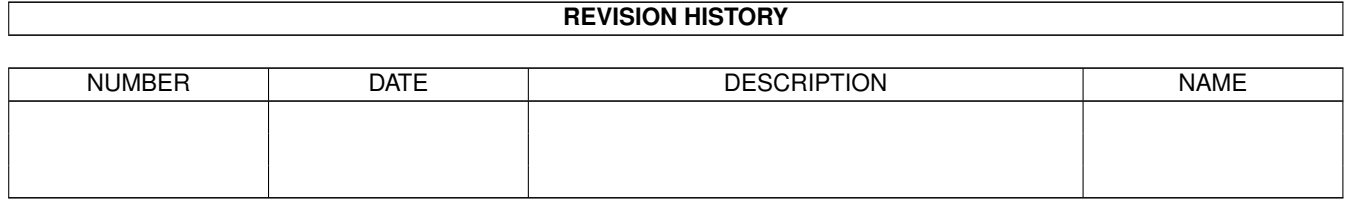

# **Contents**

#### [1](#page-4-0) PGS.MAC 1

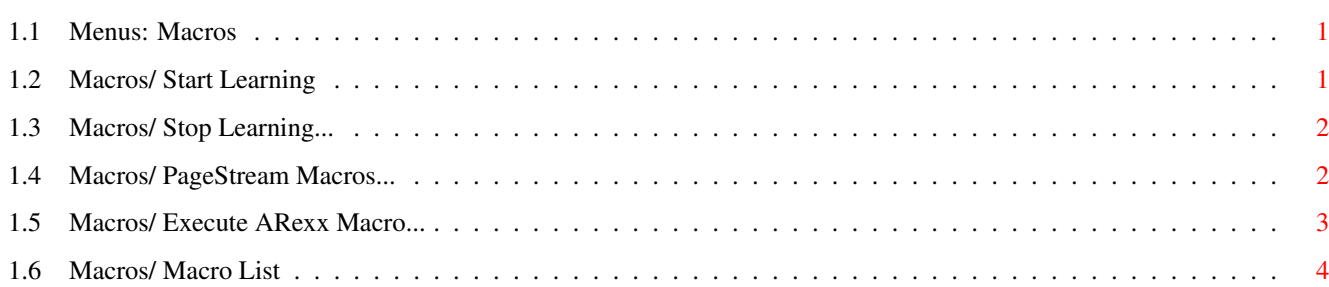

# <span id="page-4-0"></span>**Chapter 1**

# **PGS.MAC**

#### <span id="page-4-1"></span>**1.1 Menus: Macros**

Macros:

Start Learning Begin recording a PageStream macro.

Stop Learning... Stop recording a PageStream macro.

PageStream Macros... Install and execute PageStream macros.

Execute ARexx Macro... Execute an ARexx script.

Macro List Execute a listed PageStream macro or ARexx script.

### <span id="page-4-2"></span>**1.2 Macros/ Start Learning**

Macros/ Start Learning

This command begins recording an internal PageStream macro. An asterisk will begin to flash in the top right corner of the screen, indicating that PageStream is in record mode. All menu, mouse and keyboard actions made after this command is chosen will be recorded as part of an internal macro script. The only commands which cannot be recorded are the Macros menu commands. (There is one exception: the

Execute ARexx Macro command

can be recorded.)

The recording of the internal macro will be ended when you choose the

Stop Learning command.

### <span id="page-5-0"></span>**1.3 Macros/ Stop Learning...**

Macros/ Stop Learning...

This command ends recording an internal PageStream macro. The Edit Macro requester will open so that you can view the macro you recorded. With this requester you can give it a name, assign it to a function key, and choose to list it in the Macros menu. Refer to the PageStream Macros

command for more information on the Edit Macro requester.

#### <span id="page-5-1"></span>**1.4 Macros/ PageStream Macros...**

Macros/ PageStream Macros...

This command creates new internal macros, changes existing ones, and loads macro files. It can also be used to save the default macro file for the next time you use PageStream. When you choose the PageStream Macros command, the PageStream Macros requester will open. This requester can also be opened by clicking on the macro in the Macro palette while holding down a Shift key.

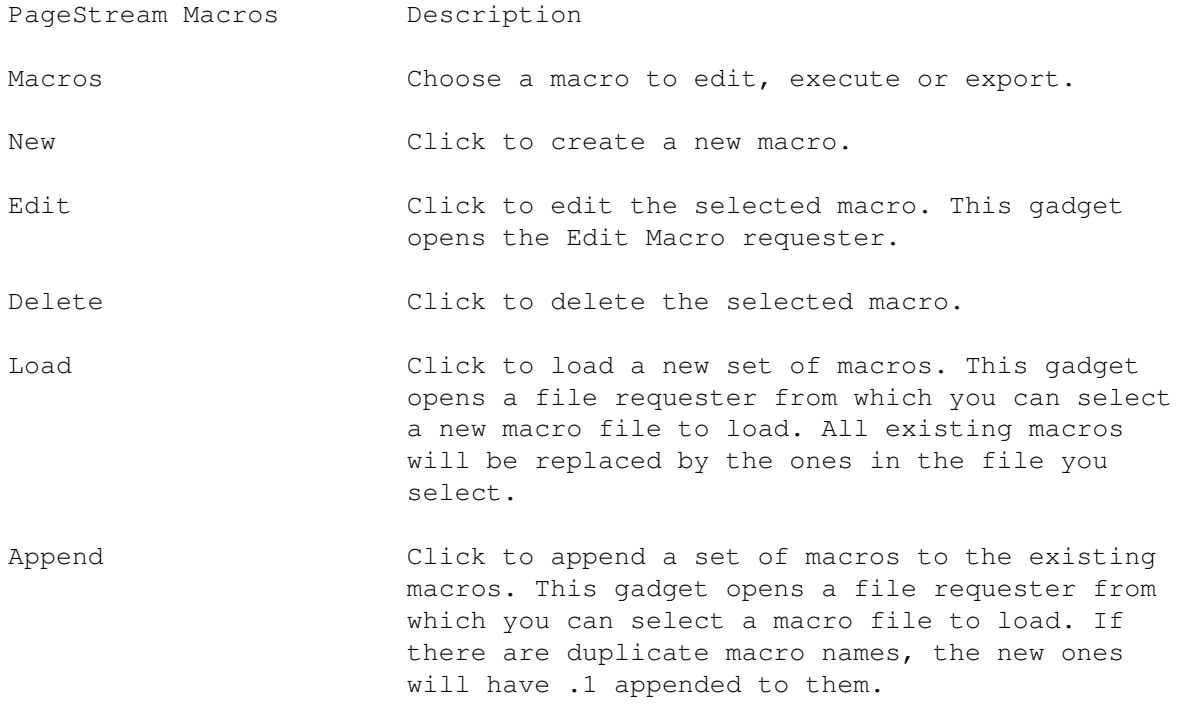

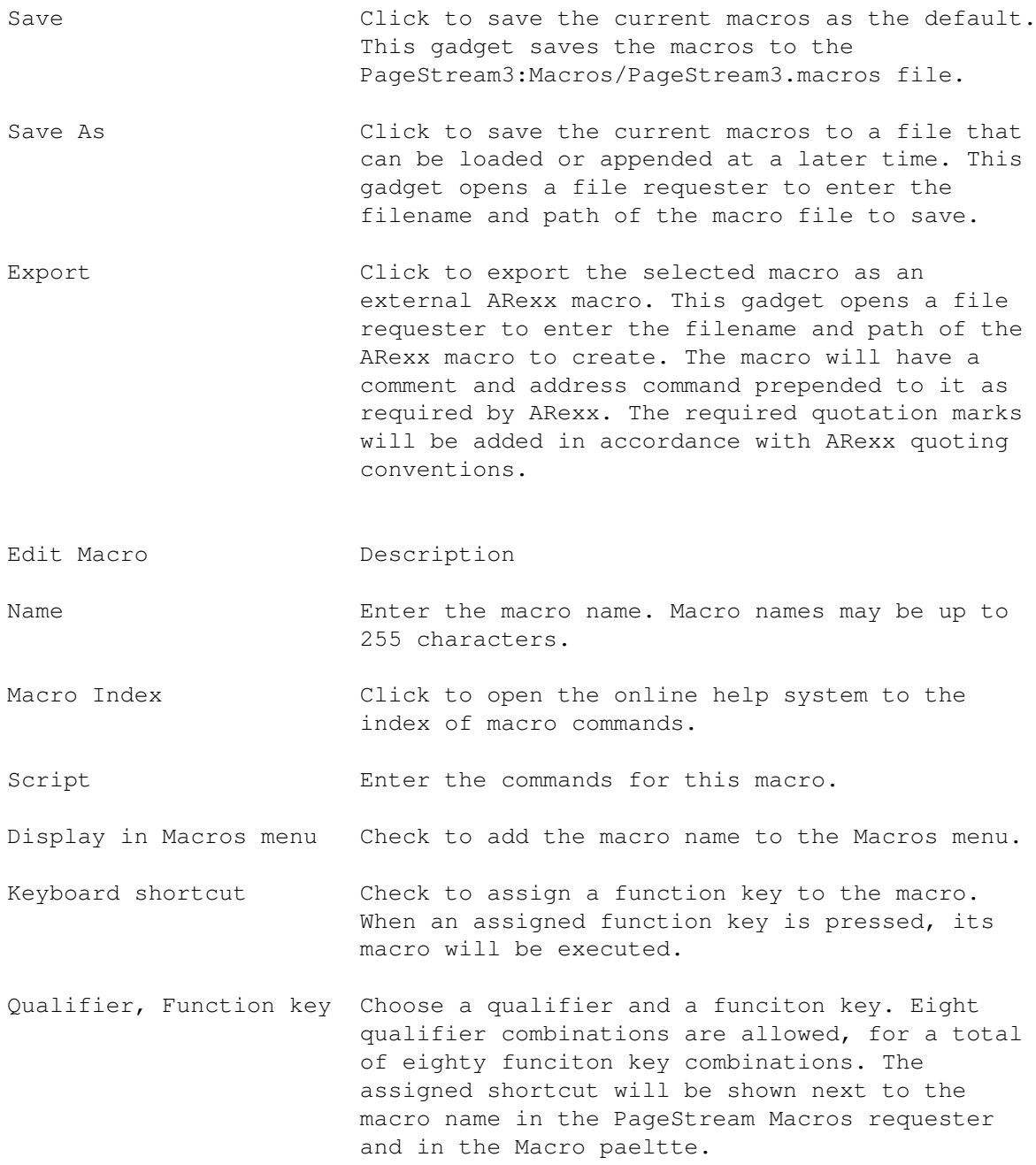

## <span id="page-6-0"></span>**1.5 Macros/ Execute ARexx Macro...**

Macros/ Execute ARexx Macro...

This command executes an external ARexx macro.

When you choose the Execute ARexx Macro command, a file requester will open to select the ARexx macro script to execute. Select an ARexx macro and click on Ok.

ARexx must be loaded prior to starting PageStream to use this command.

# <span id="page-7-0"></span>**1.6 Macros/ Macro List**

Macros/ Macro List

If you assign macros to be displayed in the Macros menu with the

PageStream Macros

command, they will be listed below the Execute ARexx

Macro command.

Several macros are included with PageStream3. These are called Flash macros.